# **The Adaptive Signal Processing Toolbox For Matlab**

# **Installation and Getting Started Guide.**

This document contains information to help you install and configure the Adaptive Signal Processing Toolbox for use with Matlab. It also contains contact information, should you need support in installing the package.

# **CONTENTS**

- □ <u>License Note</u>
- □ What is ASPT?
- □ System Requirements
- □ Installing ASPT
- □ Uninstalling ASPT
- □ Getting Started With ASPT
- □ ASPT Updates and Other Related products
- □ Customer Support

#### **License Note**

Note: This software is copyrighted and is protected by copyright laws and international treaty provisions. Make sure that you have read and understood the license terms and conditions included in the file 'asptlicense.pdf' before copying, installing, or using this software.

#### **What is ASPT?**

The Adaptive Signal Processing Toolbox (ASPT) is a software package for use with C/C++ and Matlab. ASPT contains a large collection of adaptive signal processing algorithms and many practical applications. ASPT therefore makes the simulation and implementation of adaptive signal processing applications much easier and faster, even for the most novice to the subject. ASPT isolates the user from the details of the algorithms' implementations and allows using the adaptive algorithms as reliable and well tested black box functions. ASPT contains adaptive algorithms for transversal, lattice, recursive, and non-linear adaptive filters, with implementations in the time and frequency domains, as well as specialized algorithms for applications such as active noise and vibration control, and beam forming. ASPT natively supports single and multi-channel systems for both real and complex signals and filter applications.

ASPT comes with simulation examples for applications of adaptive filters including echo cancellers, single channel and multichannel active noise and vibration control, beam forming, channel equalization, adaptive line enhancers, system identification, and linear prediction. The following is a list of the functions in the current ASPT release.

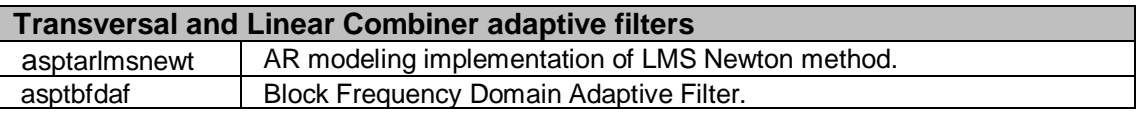

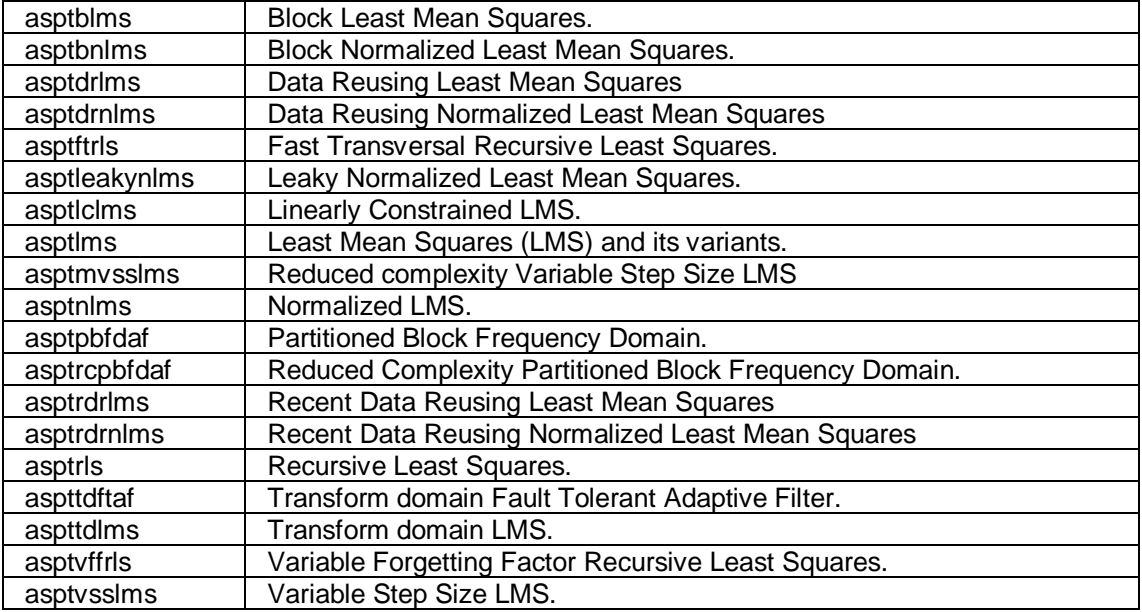

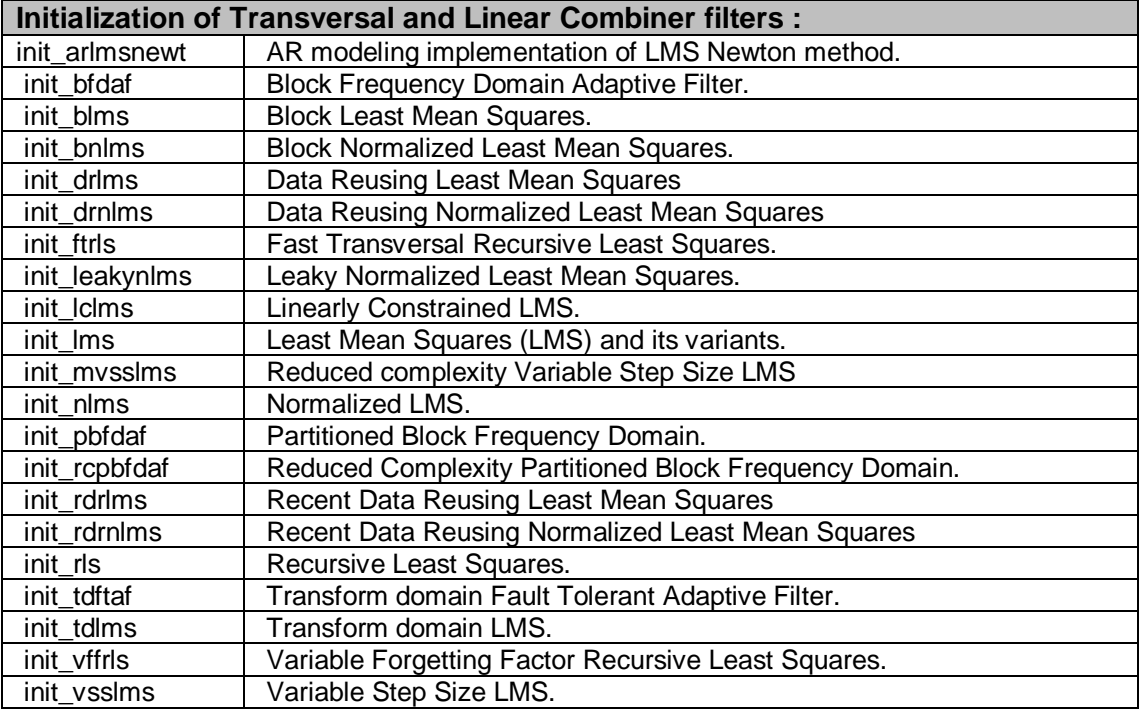

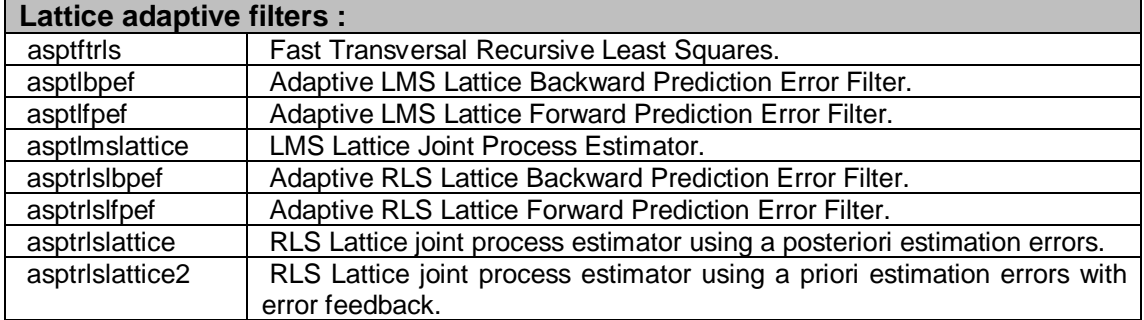

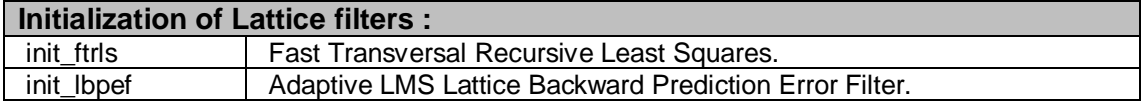

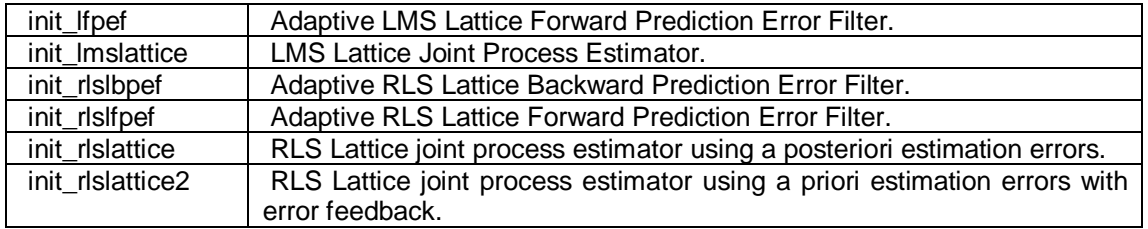

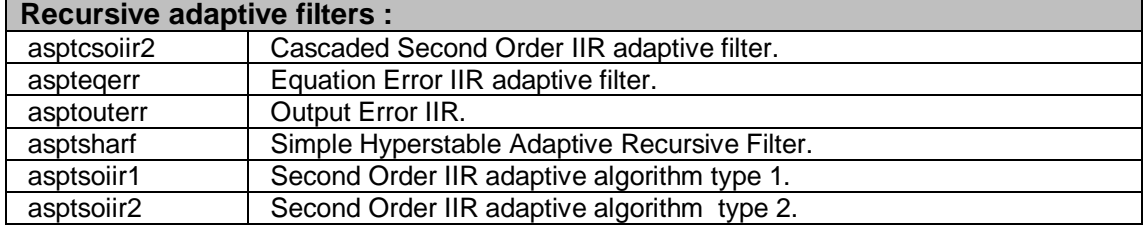

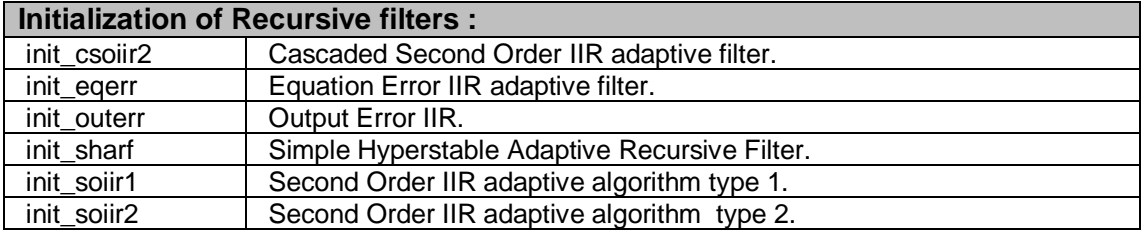

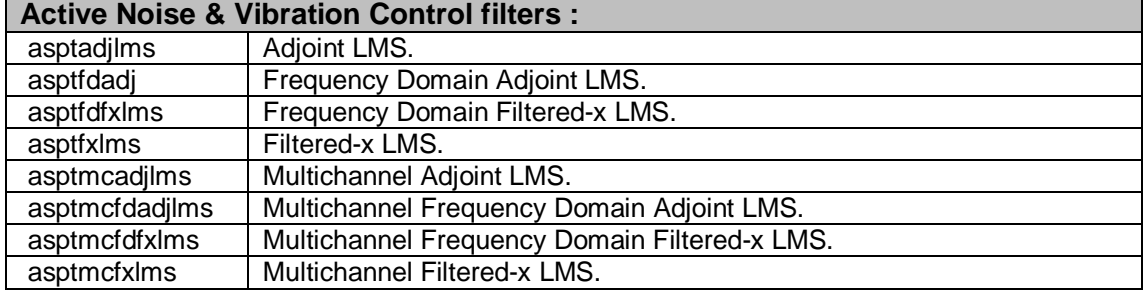

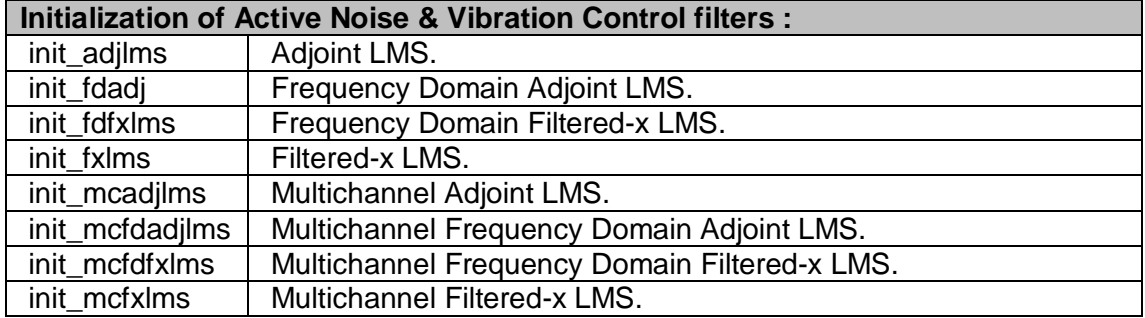

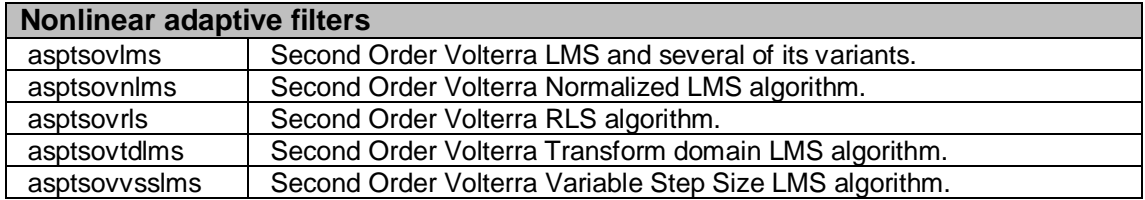

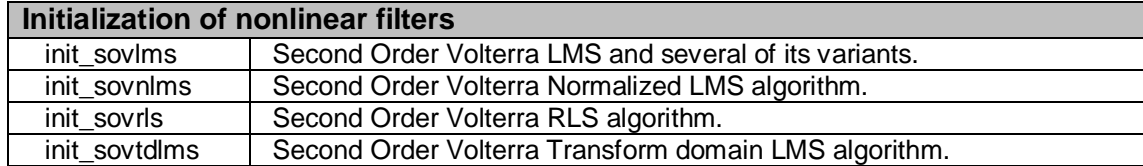

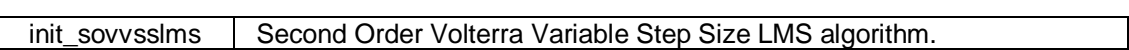

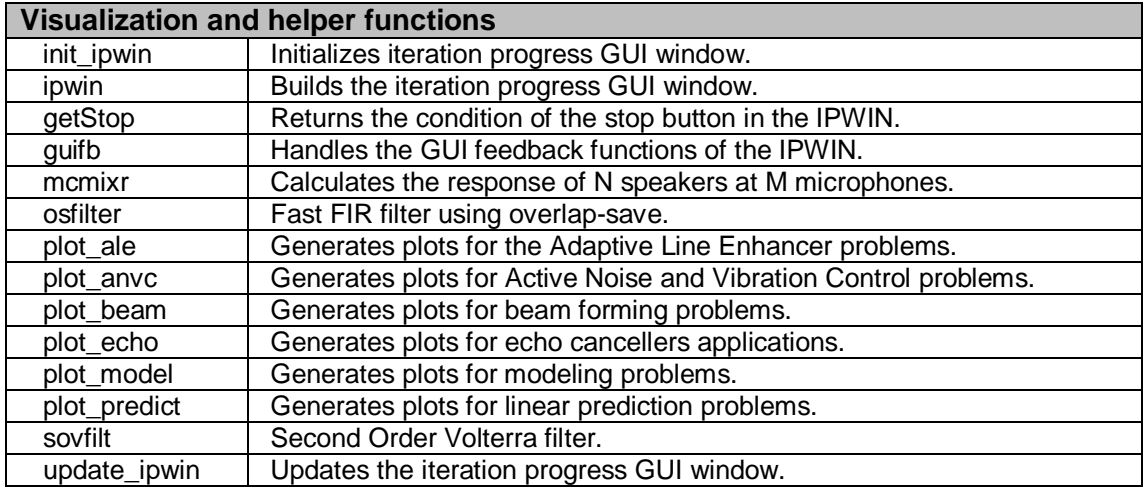

 $\blacksquare$ 

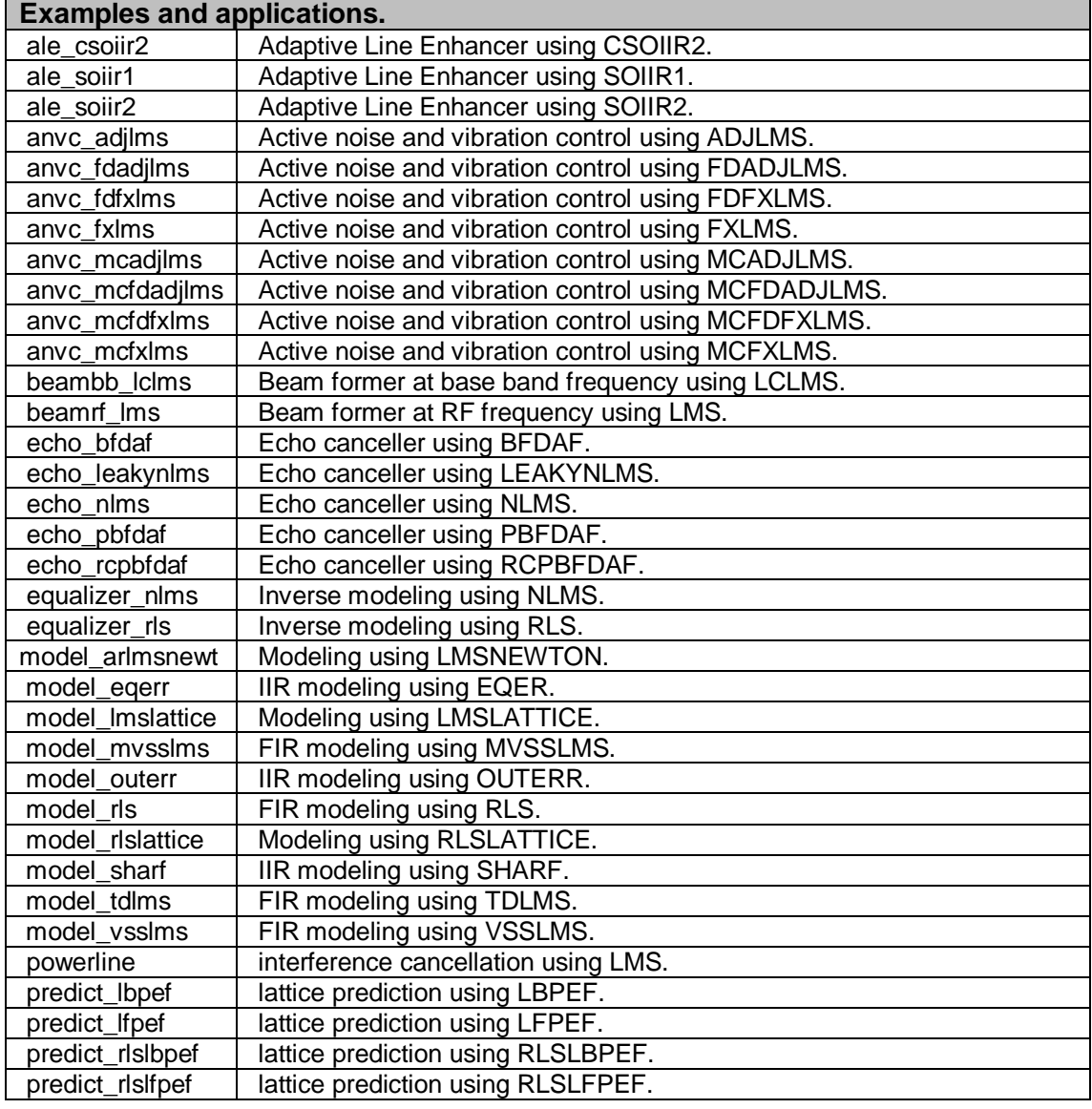

## **System Requirements**

ASPT will run on any system running Matlab version 5.3 or better. Older versions of Matlab are not supported.

#### **Installing ASPT**

To install the Adaptive Signal Processing Toolbox do the following.

- 1. Unpack the file you received where you want to install ASPT. Below I assume that you are using Windows OS and you unpacked the package at "D:\", if you are using other OS, Unix or Linux for instance, replace "D:\" with your home directory or where Matlab is installed. Unpacking will create a directory "D:\dspalgorithms\asptxyz", where xyz is the ASPT version number. After unpacking you should find the following on your disk drive:
- Implementations of all adaptive algorithms, initialization functions, and helper functions.
- Matlab help files in the help directory.
- ASPT for Matlab documentation in PDF format in the docs directory.
- Short test files for each algorithm in the test directory.
- A larger application for each algorithm in the apps directory.
- Data files used in the applications in the data directory.
- Wave audio files used as input for the applications in the wavin directory.
- Wave audio files produced by running the applications in the wavout directory.
- ASPT License Agreement.
- 2. Carefully read the "asptlicense.pdf" or "asptlicense.txt" file located in the doc directory of ASPT distribution. If you agree to the license agreement, you may continue further with the installation and configuration, otherwise contact DSP algorithms sales (sales@dspalgorithms.com) for a full refund, subject to the conditions mentioned in the License Agreement. Note that it is NOT possible to obtain refund AFTER obtaining your full licensed package. This means if you have provided DSP Algorithms with your ASPT ID CODE and received a fully licensed software, no refund will be applicable.
- 3. Start your Matlab software and change the current working directory inside Matlab to "D:\dspalgorithms\asptxyz", and then run the ASPT installation program from there. You can do this by typing the following at the Matlab prompt and hitting the [Enter] key after each instruction

```
>> cd D:\dspalgorithms\asptxyz
>> asptinstall
```
To successfully install ASPT you need write permission to some Matlab files. The installation program will return an error if you have no write permission to those files. In this case you will need to run asptinstall each time you start Matlab, since the path information will be forgotten when you quit Matlab.

4. Now you should be ready to start using ASPT. To test your installation and get started immediately, run any of the short test files located in the test directory or one of the applications located in the apps directory.

>> testfxlms

This should execute without any errors.

5. If you have already provided DSP Algorithms with your ASPT ID CODE and received your licensed ASPT package, test your license by running the "testlicense" program from within Matlab,

>> testlicense

This should show a dialog box with the text "License installed correctly". Any text otherwise means that you have the wrong license and you should contact us immediately to correct any error.

## **Uninstalling ASPT**

To uninstall ASPT, type the following at the Matlab prompt

>> asptuninstall

and press the [Enter] key. This will remove the ASPT directories from Matlab path but will not delete any files from your disk drive. To successfully change the Matlab path you need write permission to the file "pathdef.m". You can then manually delete the ASPT directory tree from your disk drive.

## **Getting Started With ASPT**

ASPT comes "out-of-the-box" with many components that help making your ASPT learning curve as short as possible. You can get started by doing one or all of the following:

- 1. Type "help aspt" at Matlab prompt to retrieve a list of ASPT functions. If you need more help on, say, the fxlms algorithm, then simply type "help asptfxlms".
- 2. Each algorithm has two or more examples. A short example located in the "test" directory and a longer example located in the "apps" directory. ASPT users have indicated that those examples have been their best starting point. You can start learning ASPT features by browsing through those examples and editing the examples to experiment with the parameters of each ASPT algorithm. Make sure, however, to keep a copy of the original file for future use.
- 3. The ASPT documentation is available in PDF format as well as in HTML format. Please refer to this documents for more in depth information on each algorithm.
- 4. If you can not find the information you need, we will be glad to help you. Send your question directly to aspt@dspalgorithms.com and we will try to answer your questions to our best knowledge as soon as we can.

## **ASPT Updates and Other Related products**

Your ASPT license includes free-of-charge updates for the period of SIX MONTHS from the delivery date. From time to time we will send you ASPT update information to keep you informed with new ASPT releases, new features, and new products related to ASPT. If you prefer NOT to receive such update information, send an email to aspt@dspalgorithms.com at any time with "NO UPDATES" in the subject.

## **Customer Support**

For technical support, license problems, technical questions, suggestions, feedback and remarks please write to aspt@dspalgorithms.com. For licensing, payments, prices, and marketing information, and marketing cooperation, please contact sales@dspalgorithms.com.

Note: Matlab is a registered trademark of the Mathworks Corporation.